16.10.2017

# PORTMAN Alternative Investments

How to get started

Vitec Aloc/HB Version 1.0 This document is based on the underlying system PORTMAN 7.20

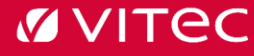

### Contents

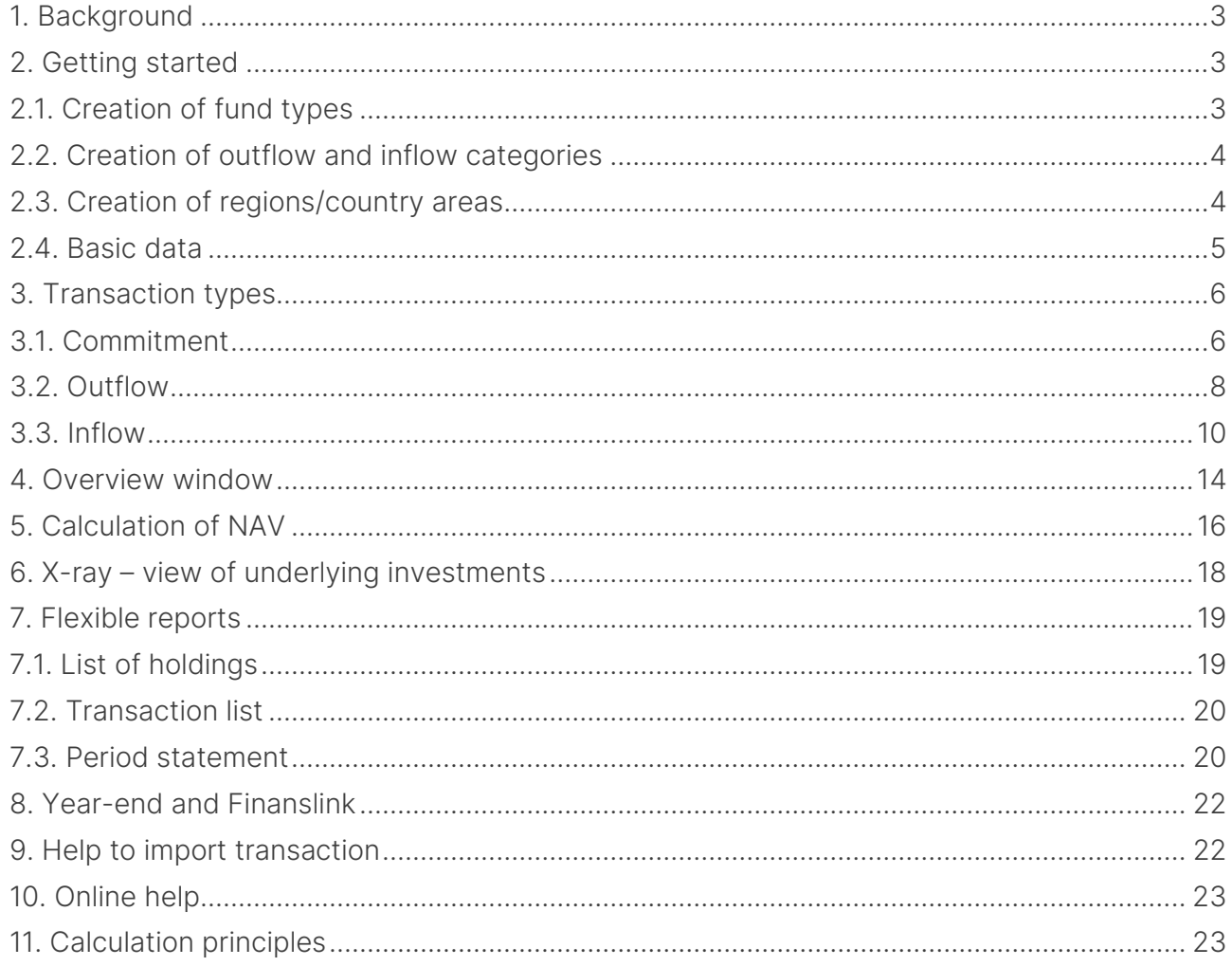

## <span id="page-2-0"></span>1. Background

The Alternative Investments module has been developed for clients to manage investments in e.g. Private Equity – an asset class that has been growing fast in recent years.

PORTMAN's module enables investors to track their investments in the fund, including reporting and registering various commitments, cash flows and key figures which are unique to this type of investment.

### <span id="page-2-1"></span>2. Getting started

The first task in the module is to set up some of the options to be used later in basic data and transactions.

### <span id="page-2-2"></span>2.1. Creation of fund types

Under 'Grouping' you can filter on PE, where it is possible to create groups.

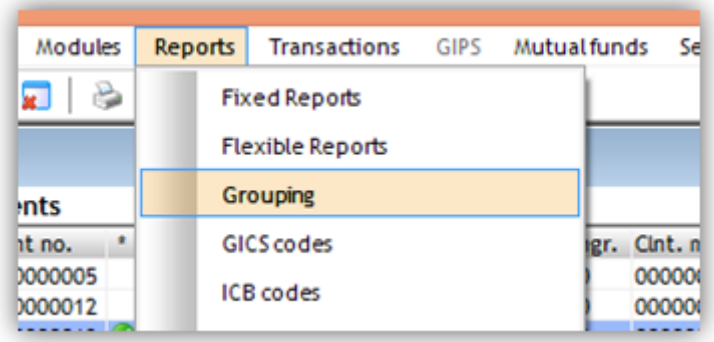

Here you can start by setting up any number of fund types via 'Add'. These fund types then come up as options under basic data creation for the individual fund.

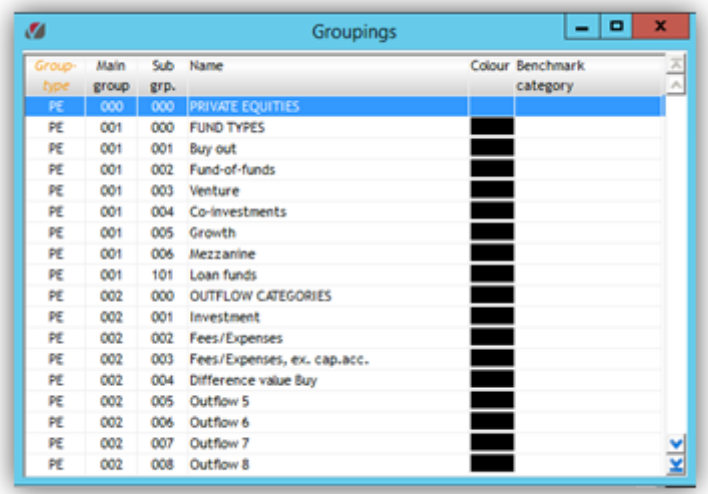

### <span id="page-3-0"></span>2.2. Creation of outflow and inflow categories

It is possible to create a total of 15 outflow and 15 inflow categories with user-defined names, and to choose how the individual outflow/inflows should affect the different key figures.

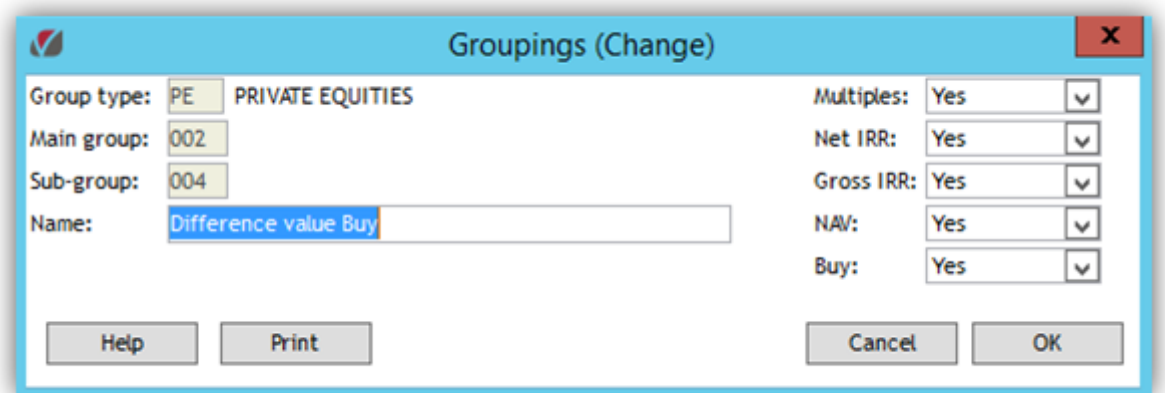

These different outflows and inflows can be selected when registering a transaction.

#### <span id="page-3-1"></span>2.3. Creation of regions/country areas

Similarly, regions/country areas can be set up by filtering on CR. These can also be selected in basic data by the same procedure.

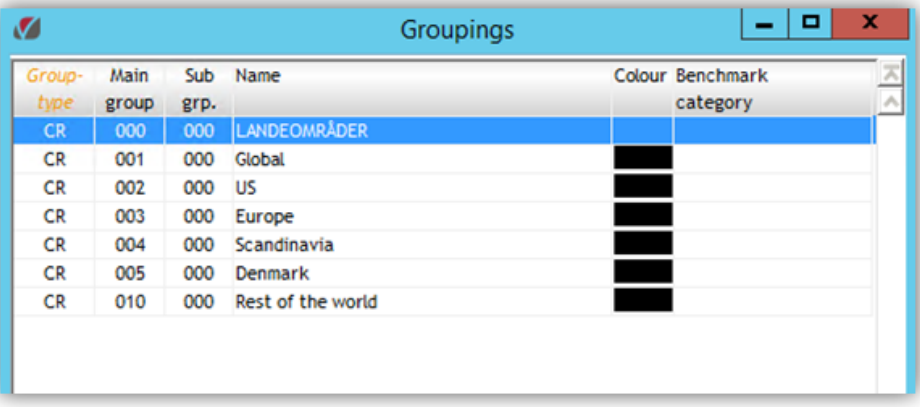

#### <span id="page-4-0"></span>2.4. Basic data

Private Equity investments have their own asset type in PORTMAN, and investments have to be registered in the system via Private Equity fund codes.

Basic data for Private Equity accessed via Modules -> Basic data etc. for securities -> Private Equity

The fund code is set up via the basic data window in Private Equity, which looks like this

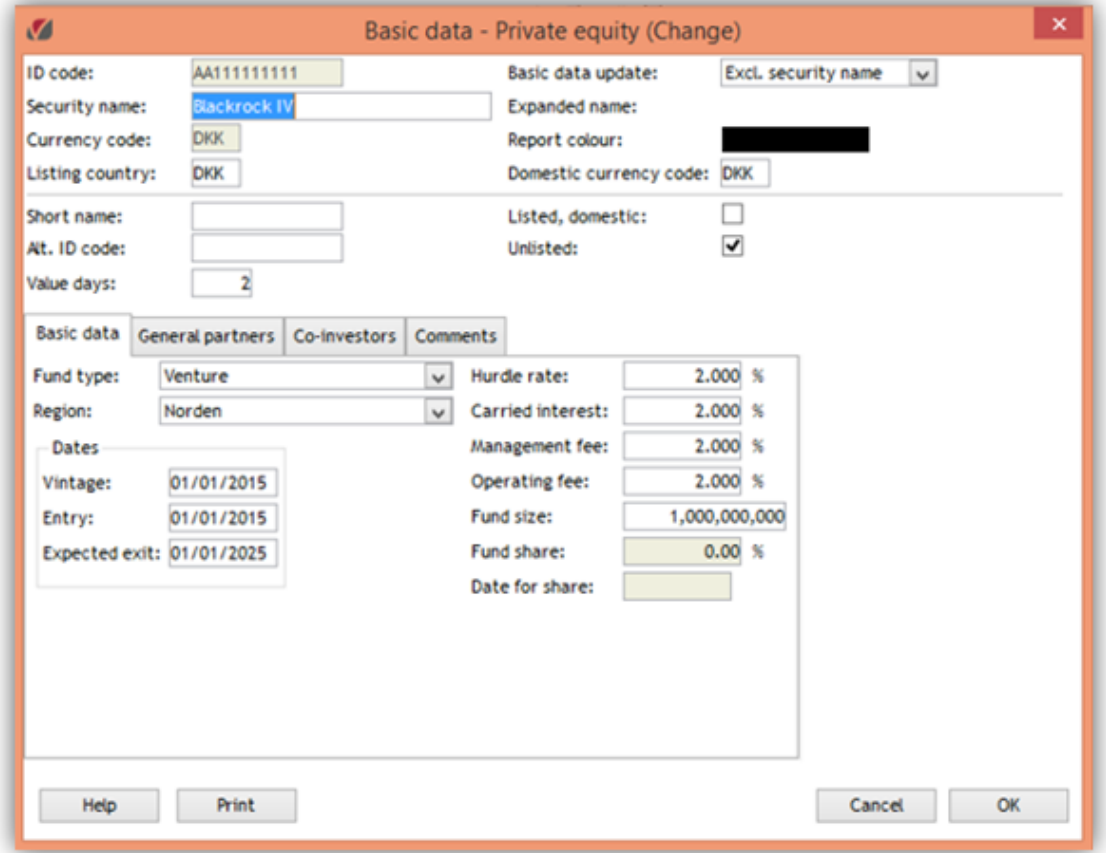

Here you can chose from the 'fund types' and 'regions' created earlier.

'Vintage' is the start-date of the fund, and 'Expected exit' is the expected date of closure of the fund. 'Entry' is the date when a client joined the fund. This date is used as the start-date in the IRR calculation.

Basic data also comprises some soft data (Hurdle rate, Carried interest, Management fee and Operating fee) not included in calculations.

If you want to state the proportion of the fund an investor owns on any given date, 'Fund share' can be entered under Modules -> Prices -> Key figures.

Fund share can also be used in the NAV calculation. (See below under dialogue box for NAV calculations).

The desired text can be entered on the 'General partners', 'Co-investors' and 'Comments' tabs.

### <span id="page-5-0"></span>3. Transaction types

There are three transaction types, which are described in more detail below.

#### <span id="page-5-1"></span>3.1. Commitment

A commitment to a fund is the percentage the investor has subscribed to in the fund, which is then the maximum amount (or drawing right) available to the fund manager in the lifetime of the fund. A commitment can most logically be compared to the promise of a line of credit to the fund

Commitment transactions register the amounts made available by investors for investment in a PE fund. It is the commitment transaction that governs whether the PE fund is 'Holding list' and 'Period statement'.

The display in the 'Holdings' window has three columns:

- 1. Current position = Commitment
- 2. Remaining commitment
- 3. Market price = NAV

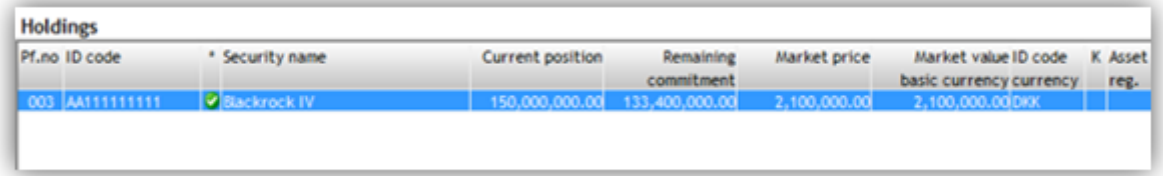

#### 3.1.1. Opening of fund

The first transaction which must always be created is the commitment transaction. This is the transaction that opens the investment and causes the fund to be displayed in the position window (Holdings).

The transaction indicates how much an investor has given by way of commitment to the fund. A commitment transaction has no effect on the account. The details of the account and depository for the fund are just an indication of the depository and account the fund belongs to.

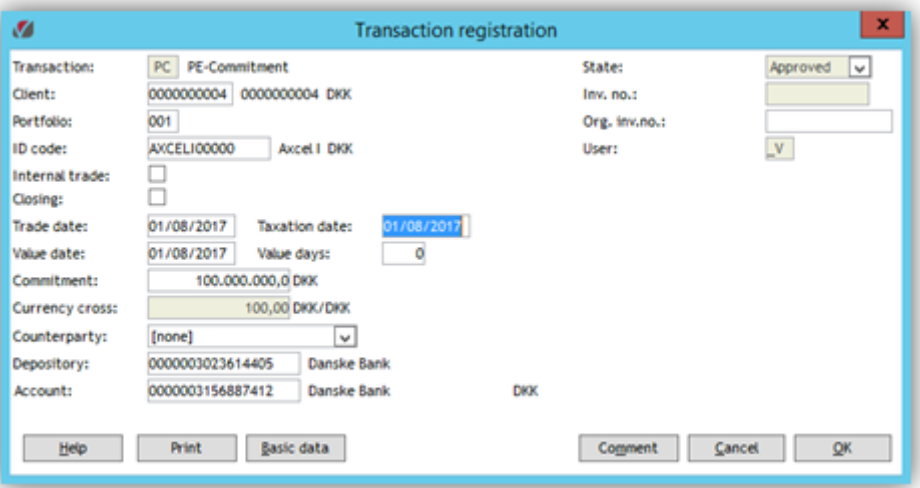

#### 3.1.2. Closure of fund

A PE fund can be closed as follows:

- 1. Set NAV =  $0$
- 2. Run adjustments (Finanslink)
- 3. Reset commitment

An investment is closed when commitment  $= 0$ .

On the commitment transaction, the 'Closing' field should be checked. The transaction is created with a negative value for commitment, so it goes down to zero and the fund is closed. This transaction automatically resets remaining commitment on the fund too, and removes the display in the 'Holdings' window.

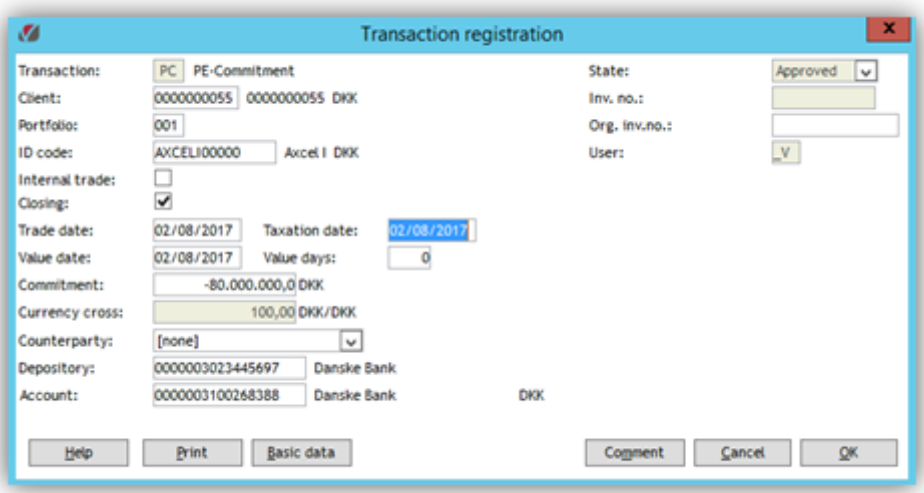

#### <span id="page-7-0"></span>3.2. Outflow

Outflow transactions register the amounts called off from the fund to cover purchase and administration costs etc. An outflow is therefore the cash flow that goes from the investor to the fund; i.e. payments to the fund viewed from the investor's perspective.

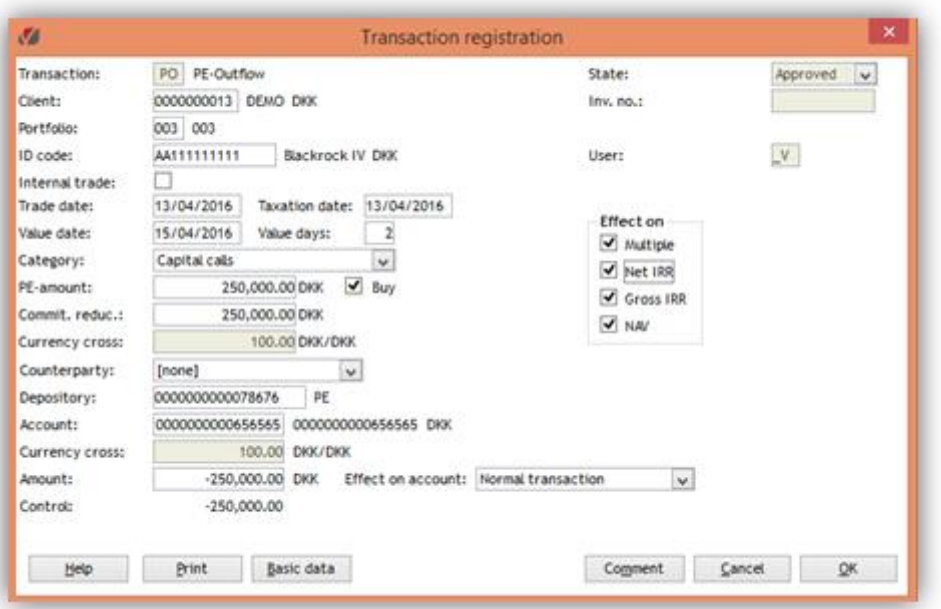

Under Category, select one of the types set up earlier. Enter the amount of the payment (PE amount) and how much of it reduces the commitment. On the right we can see whether the transaction is to be included in the calculation of the individual key figures

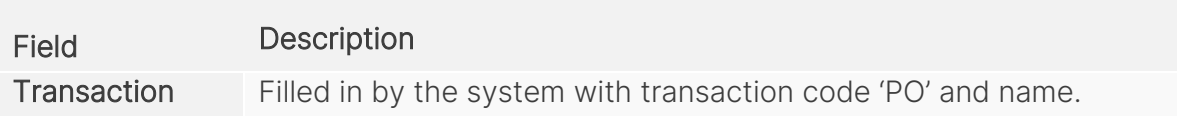

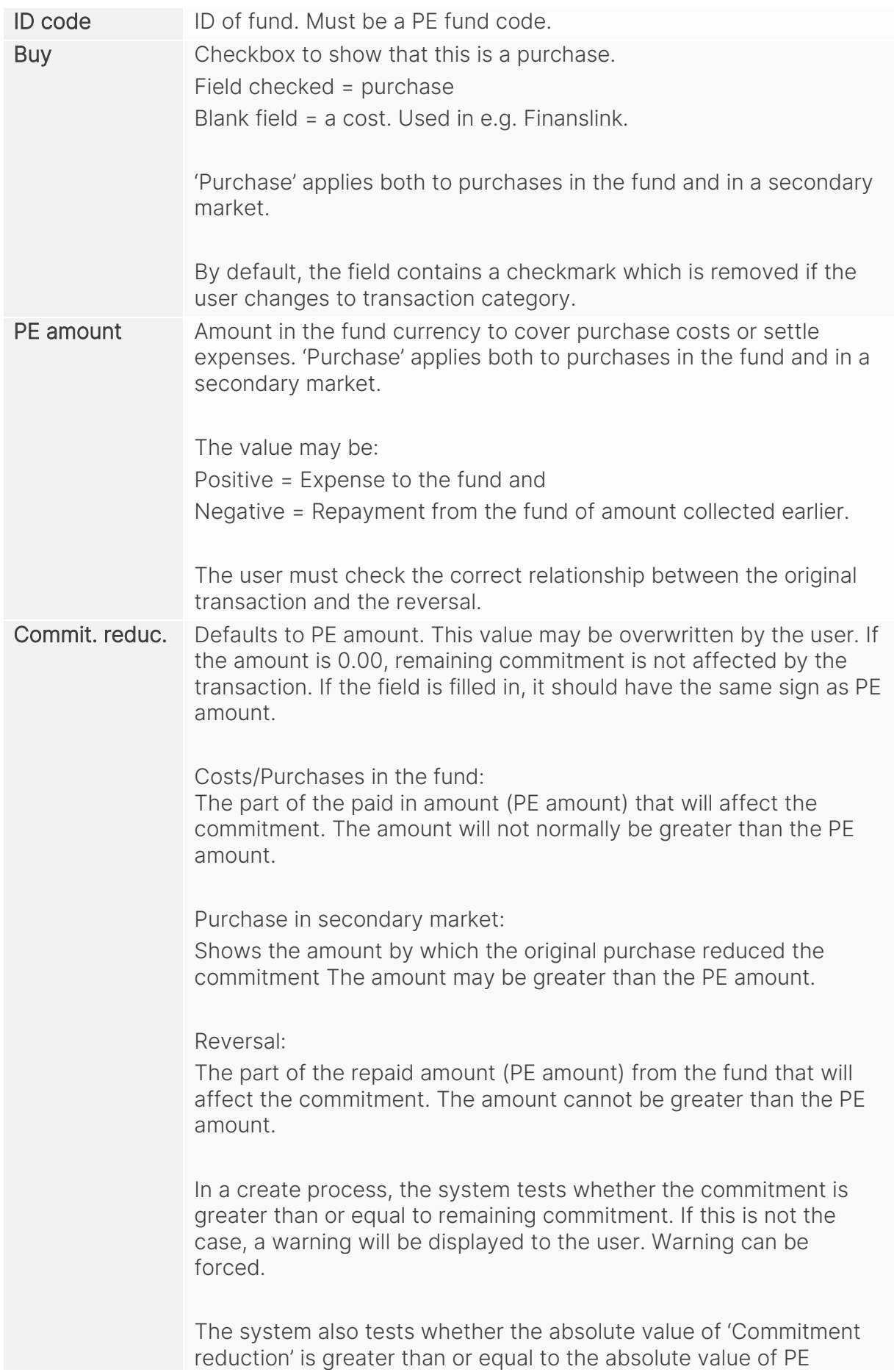

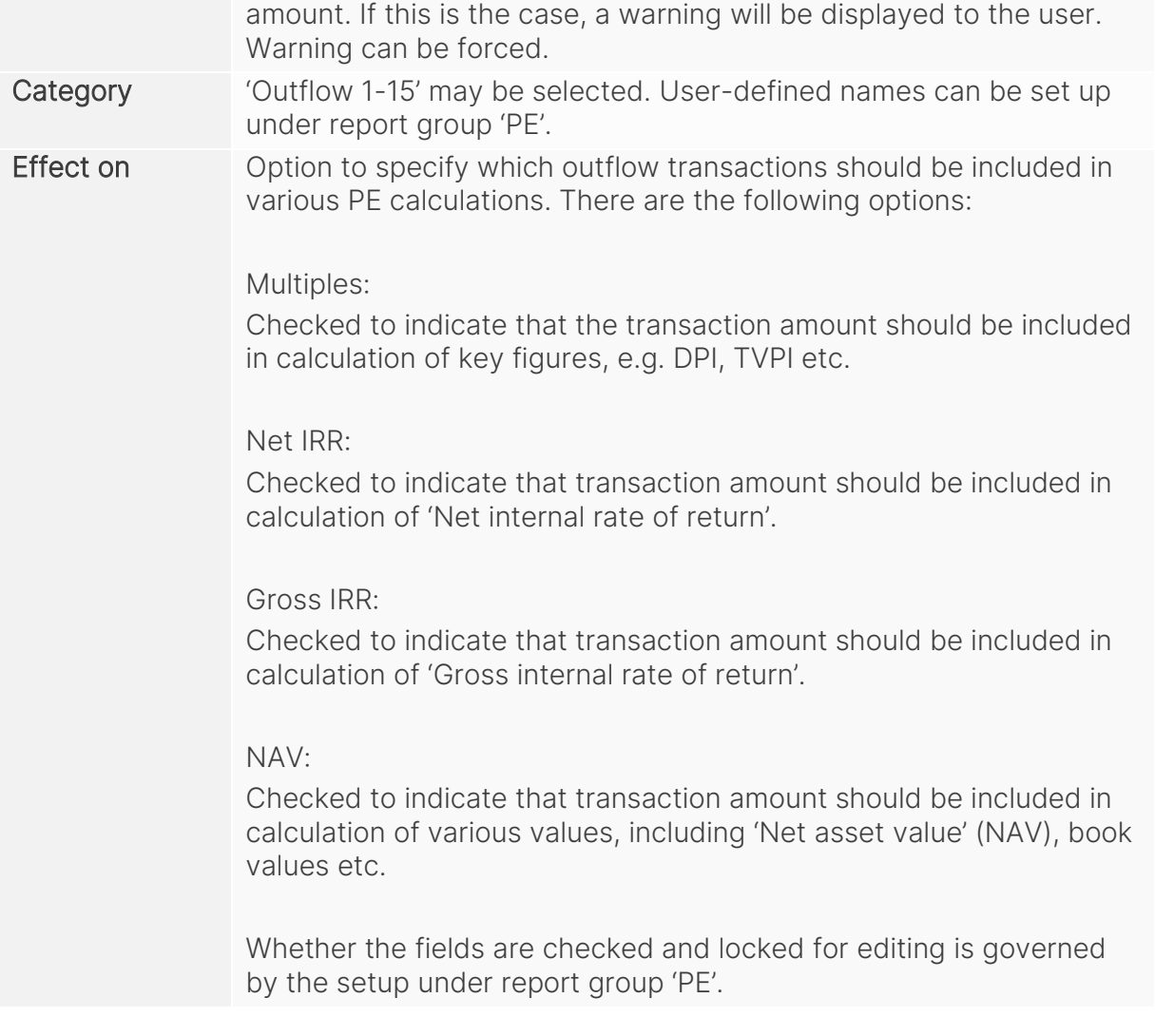

#### <span id="page-9-0"></span>3.3. Inflow

Inflow transactions register the amounts paid out from the fund to investors. An inflow is the cash flow that goes to the investor from the fund, i.e. payments from the fund viewed from the investor's perspective.

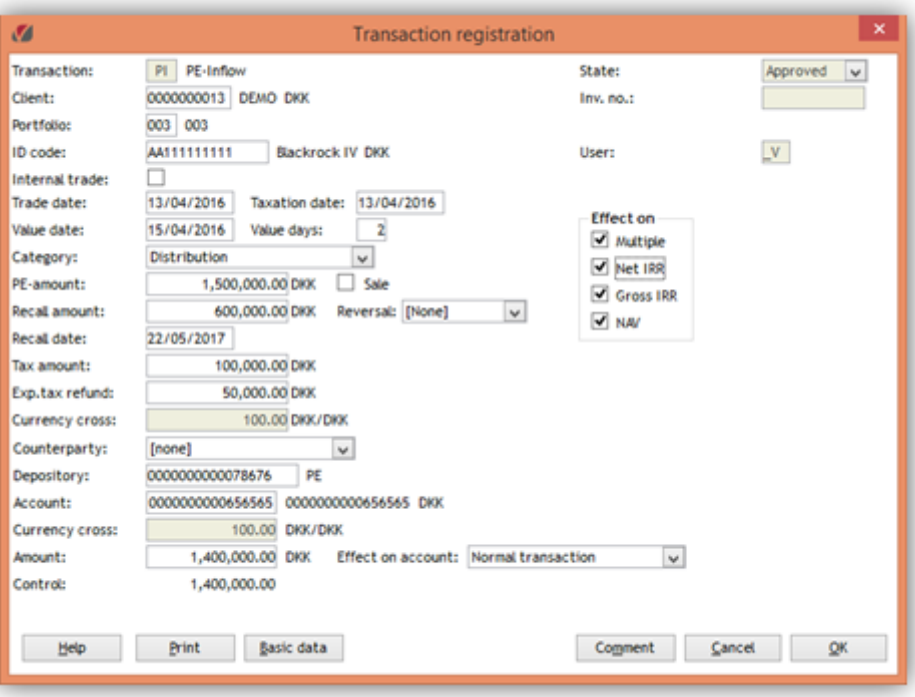

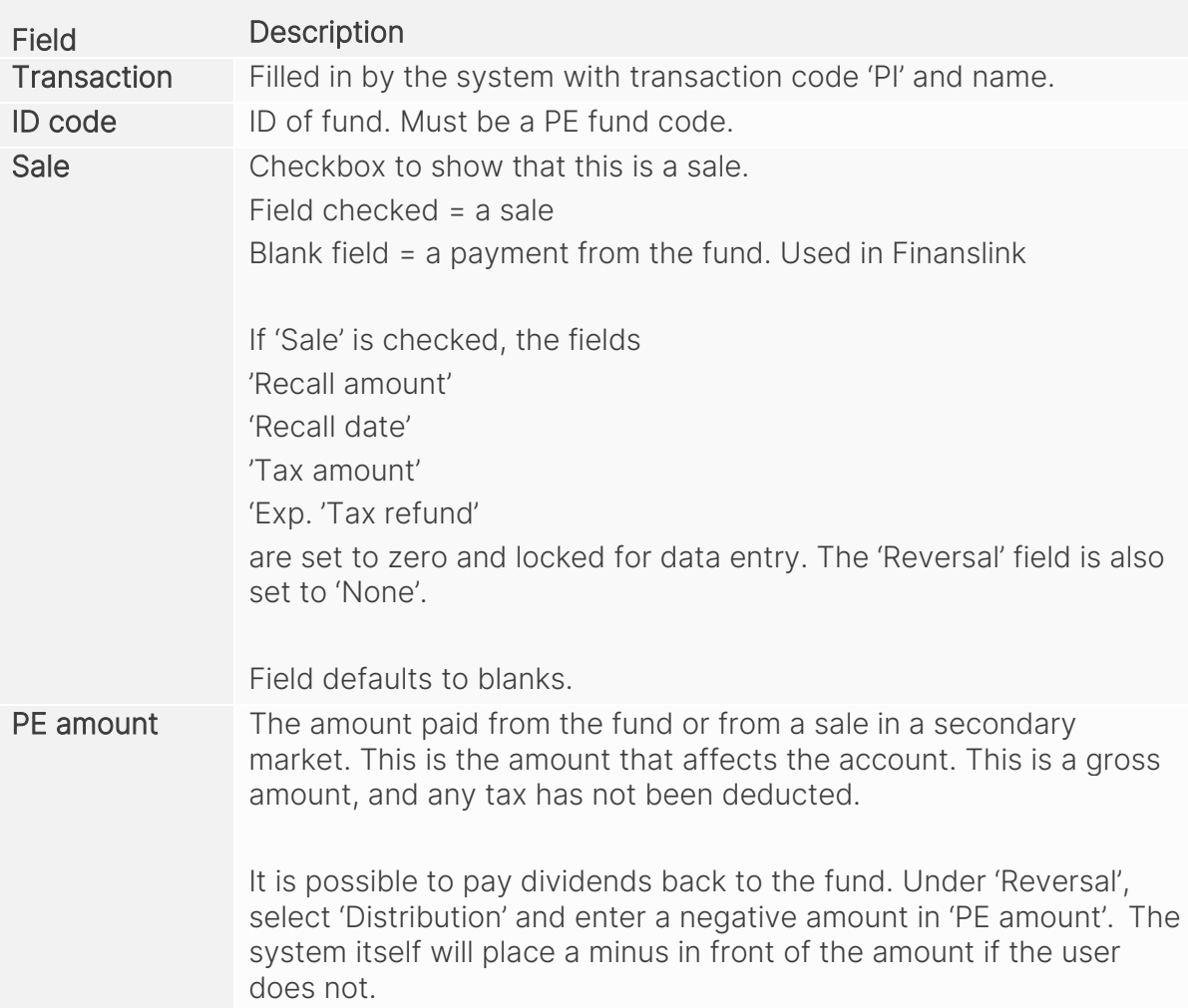

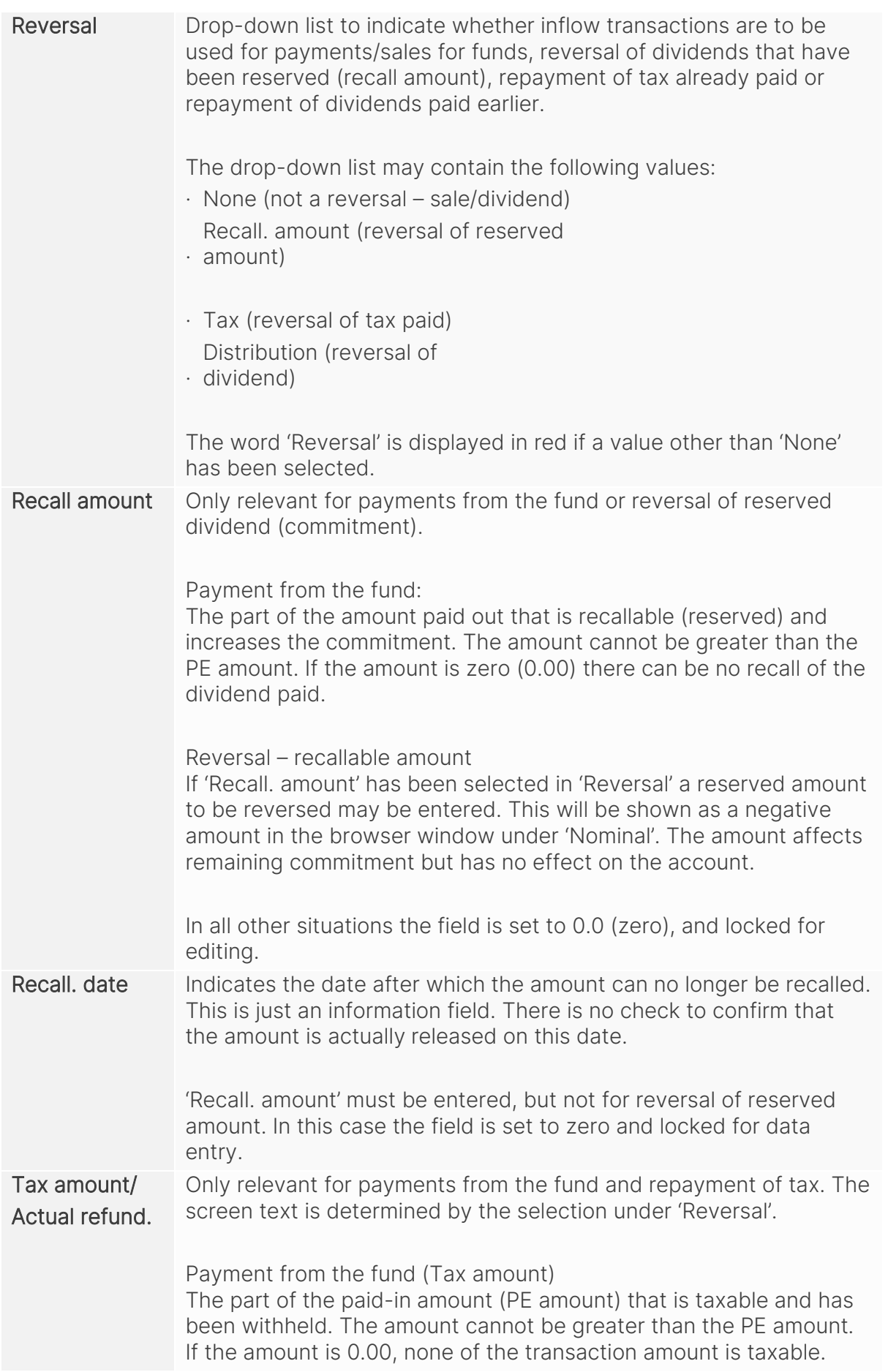

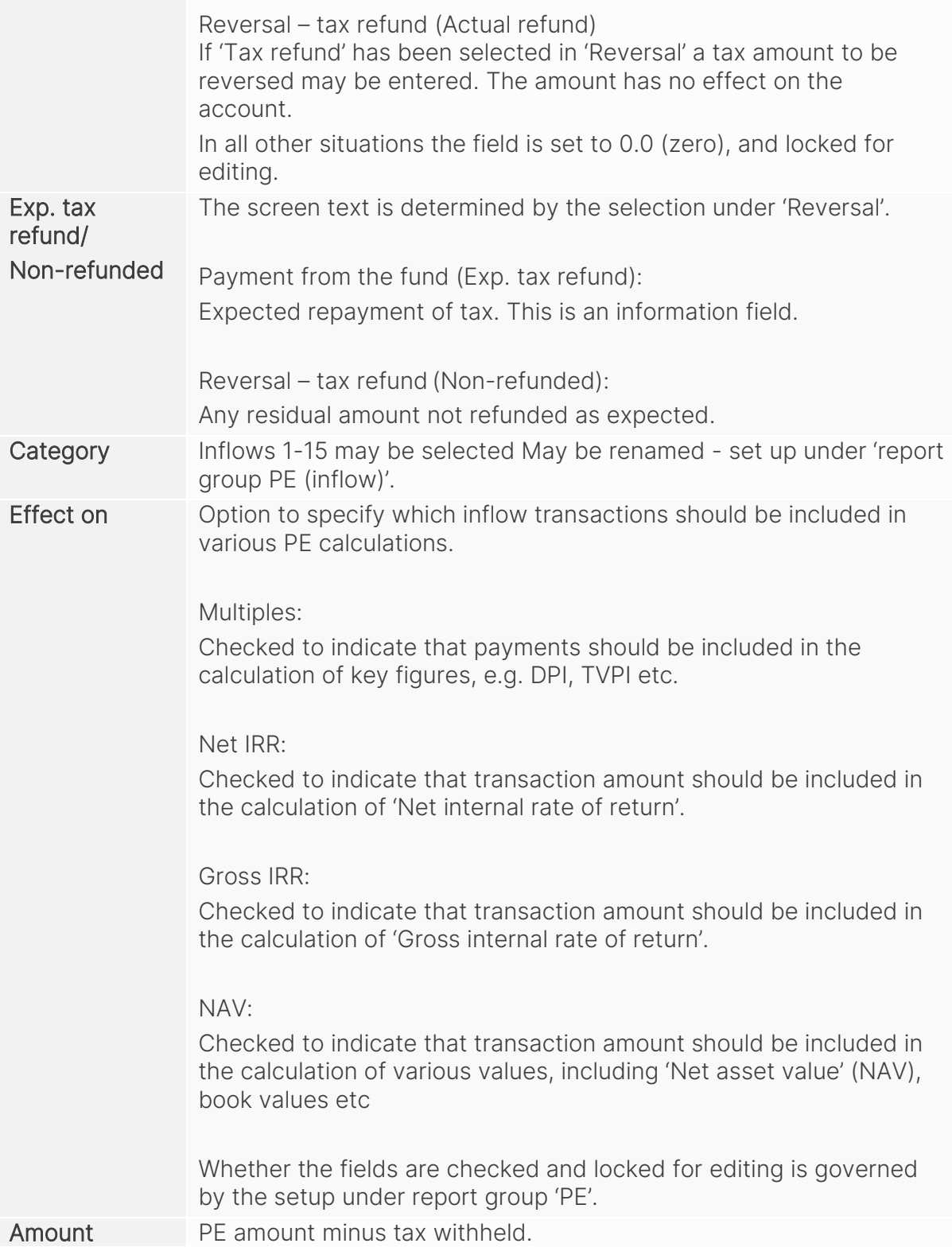

#### <span id="page-13-0"></span>4. Overview window

'PE Overview' gives the user a quick summary of PE fund transactions, key figures etc. on a selected date. The 'Private equity overview' window can be called by right-clicking in the following browser windows:

- **•** Basic data for private equity
- **Example 1** List of holdings/Holding overview
- List of transactions

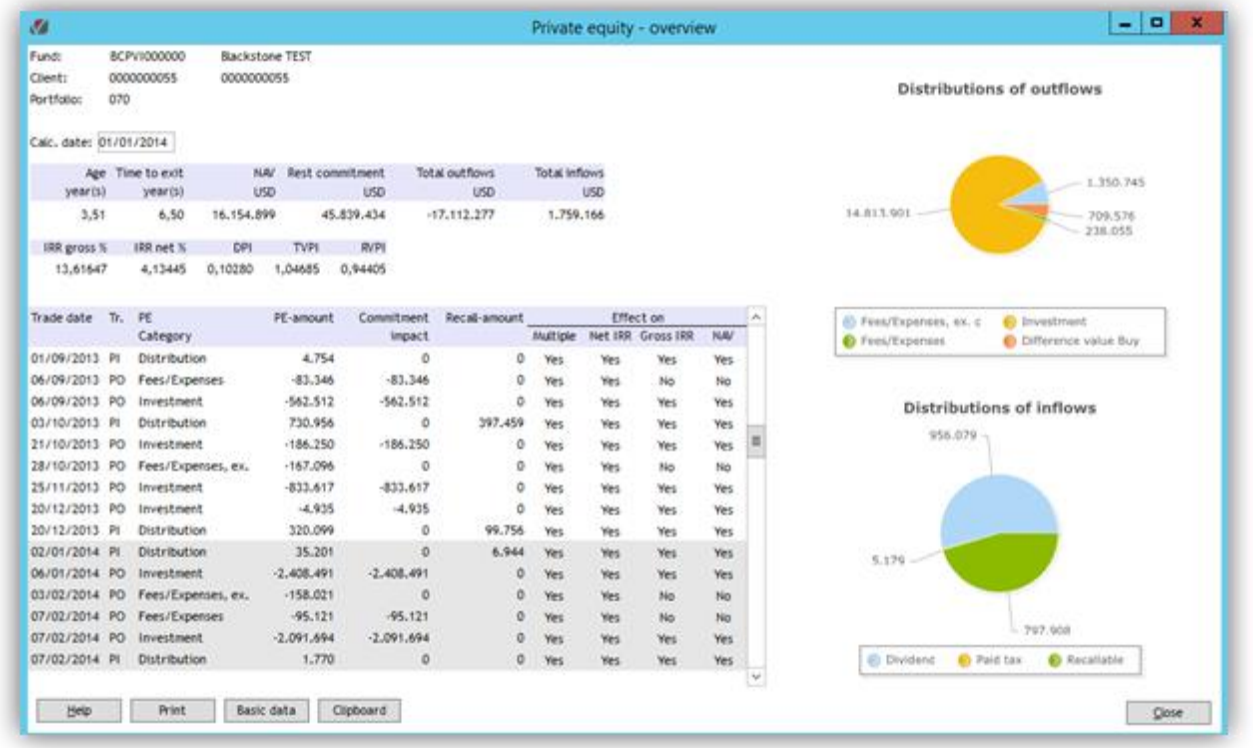

The top section in the window shows the client and portfolio that the selected PE investment falls under. The middle section contains two rows with relevant key figures and graphical elements. The top row of key figures are calculated as at 'Calc date'. The bottom row of key figures are all calculated from the start (Entry date) up to and including 'Calc date'.

'Calc date' defaults to today's date, and calculations are based on this date. If 'Calc date' is changed, the key figures are recalculated and the graphic updated.

If there is a close transaction ('PC'), the listing date on this is compared with today's date. If the close date is before today's date, the overview window starts up with the close date as 'Calc date', and data in the window will be calculated from the close date.

If there is a close date and the user changes 'Calc date', this will be handled as follows:

#### Calc date before close date:

Key figures in the window, and 'Age', are calculated from the specified date. 'Time to exit' is calculated from the close date.

#### Calc date after close date:

Key figures in the window, and 'Age' and 'Time to exit', are calculated from the close date.

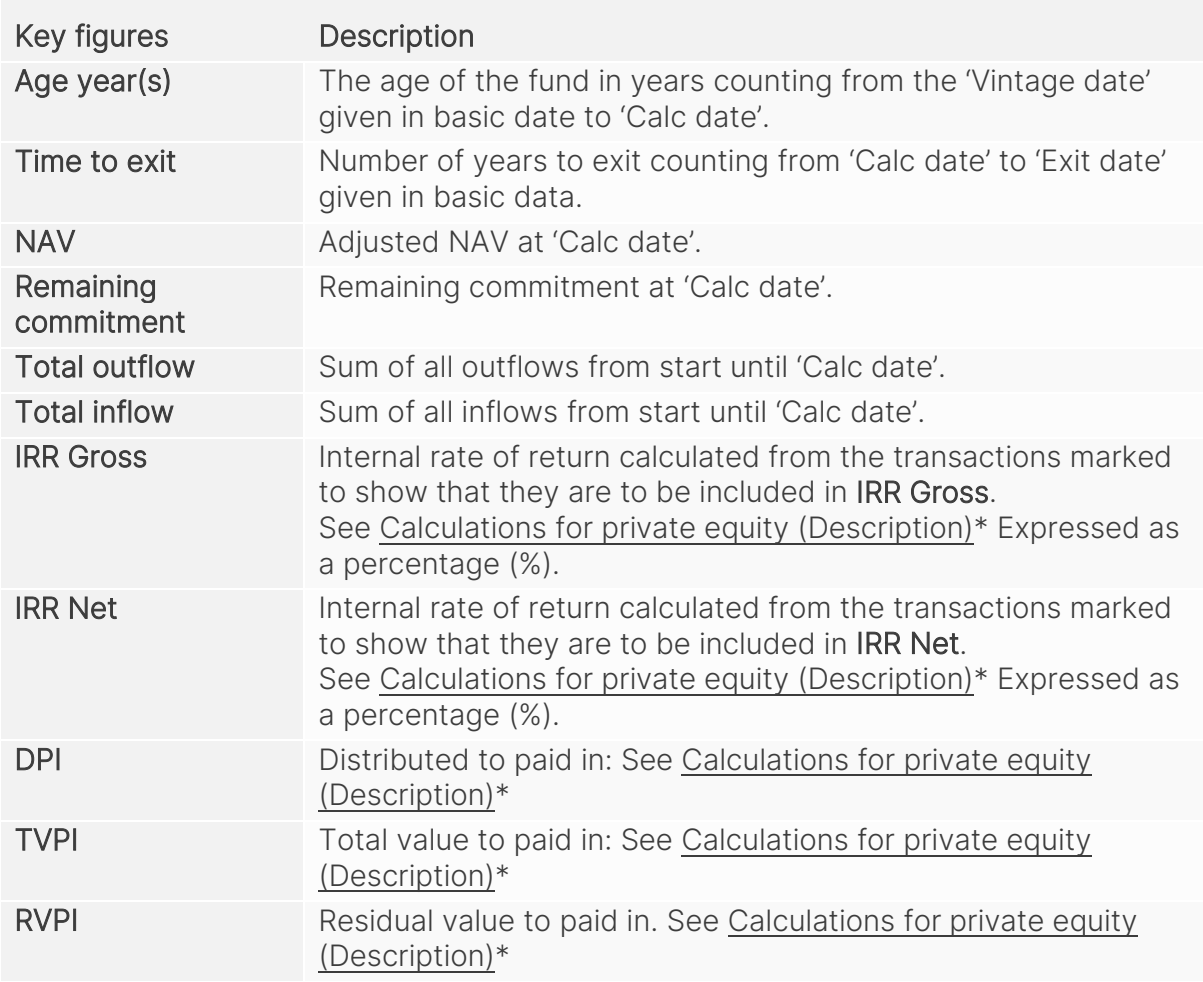

\*) see online help and point 11

The bottom section shows the transactions that have been created in the fund. The transactions that are not included in the calculation because of the selected 'Calc date' are greyed out. The system filters on trade date.

Three of the columns are described in more detail below:

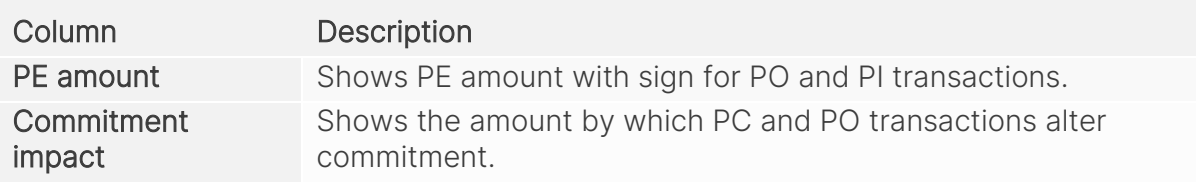

Recall. amount Shows the amount by which PI transactions alter commitment. These are transactions where all or part of the dividend is recallable or a recallable amount is being released again.

For each transaction, the overview window shows which key figures the transaction is included in. Double-clicking on any given transaction brings it up in the change/show dialogue, depending on the system configuration.

On the right of the overview window is a graphical display of the underlying breakdown of inflows and outflows. Note that it is possible to view the percentages and names for the individual categories by holding the mouse pointer over the relevant slice on the chart. The chart can be rotated with the mouse, and you can single-click on the individual category slices to drag them out of the chart and make them more visible.

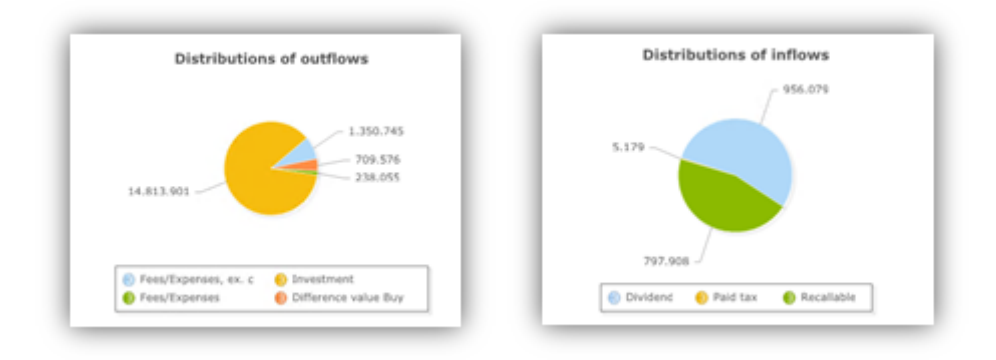

### <span id="page-15-0"></span>5. Calculation of NAV

The NAV calculation can be called by right-clicking in the Private Equity basic data window.

Private Equity funds often report NAV with a few months' delay, which makes it hard to determine the current value of the fund and also complicates things when NAV is to be entered into PORTMAN. To avoid having to reopen closed months, the window allows you to calculate an adjusted NAV for a selected registration date (PORTMAN price date) and then record this in PORTMAN's price database.

The latest NAV returned will be adjusted for the inflow and outflow transactions that are marked to show that they are to affect NAV and which fall into the period from (but not including) the date of the NAV supplied, up to and including the selected registration date. The system filters on trade date.

The NAV calculation can also handle the situation where the NAV value from the fund is negative.

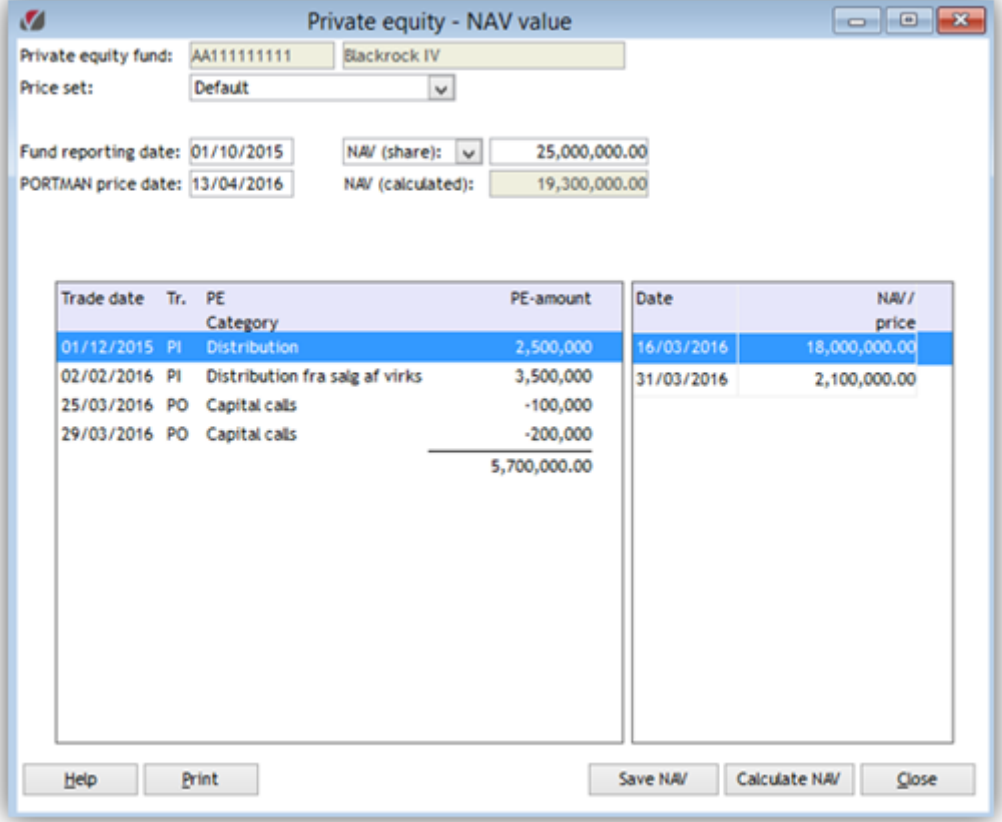

#### Calculation of NAV:

NAV last returned (Fund reporting date)

- + Subsequent outflows
- Subsequent inflows
- = Calculated NAV

The NAV calculation can cope with NAV supplied from the fund as a specific investor's NAV or as the total NAV for the fund. In the latter case, 'Fund share' is used; this is the investor's percentage share of the total fund.

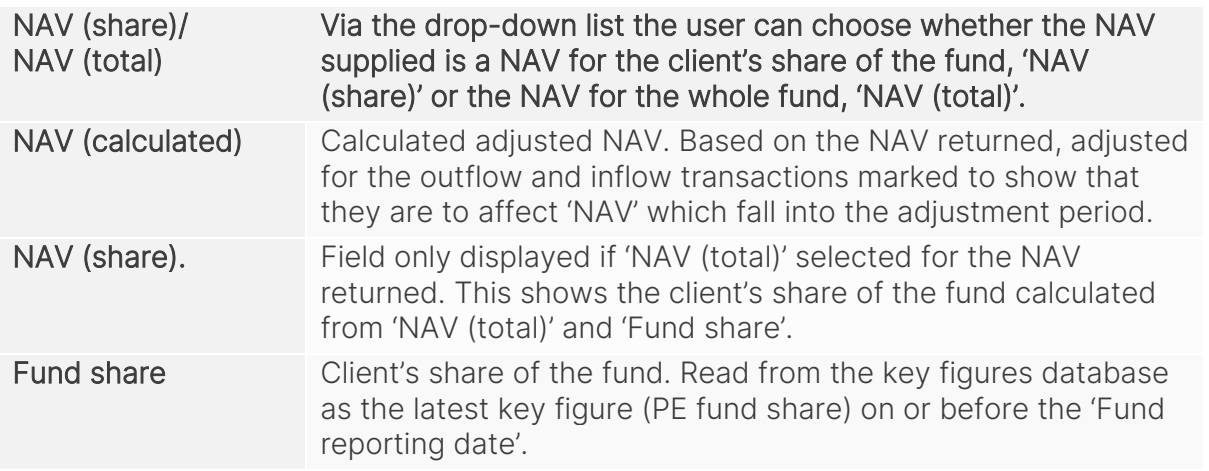

### <span id="page-17-0"></span>6. X-ray – view of underlying investments

PORTMAN's X-ray module can be used to break figures down into the underlying companies. Investors themselves have to produce the necessary data for the breakdown. This data can be entered or imported.

X-ray can be accessed via RMB on the fund:

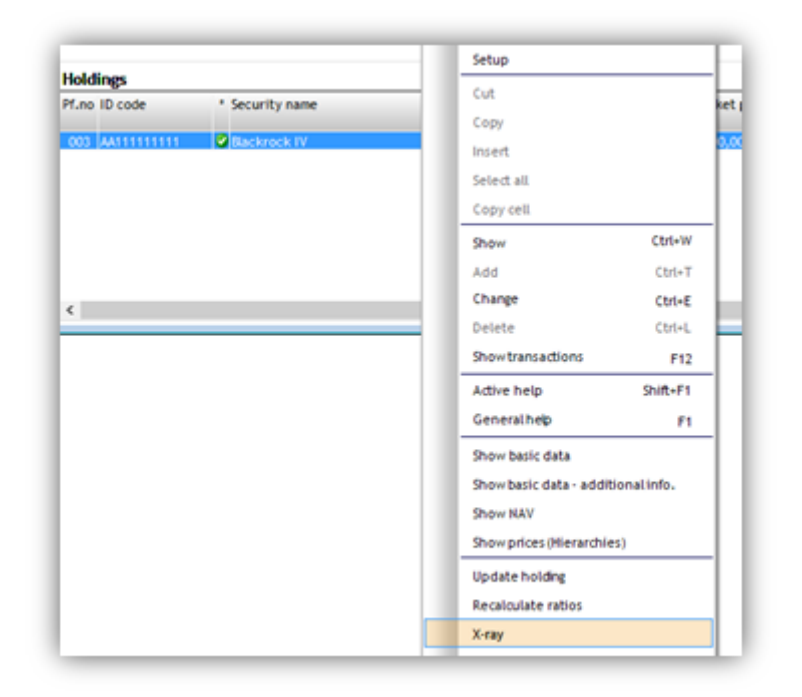

The investments can be entered manually or imported from the fund. In this way, the user can gain an overview of the underlying investments in the individual fund.

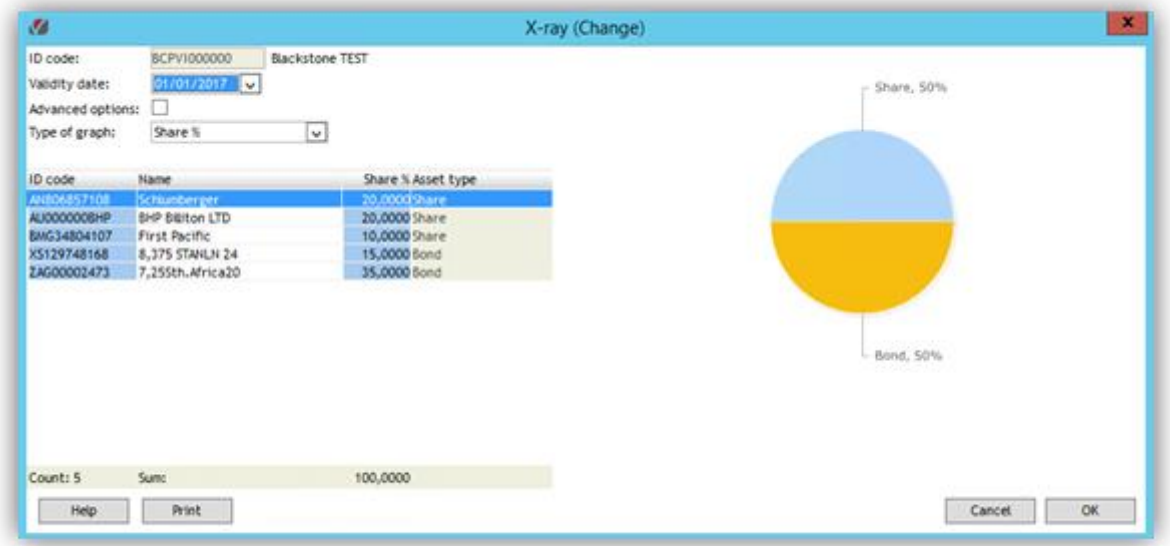

### <span id="page-18-0"></span>7. Flexible reports

A number of columns and grouping options have been set up for use in the flexible reports 'List of Holdings', 'Transaction list' and 'Period statement'.

Note that some of these columns are also included in the Daily Calculations module

### <span id="page-18-1"></span>7.1. List of holdings

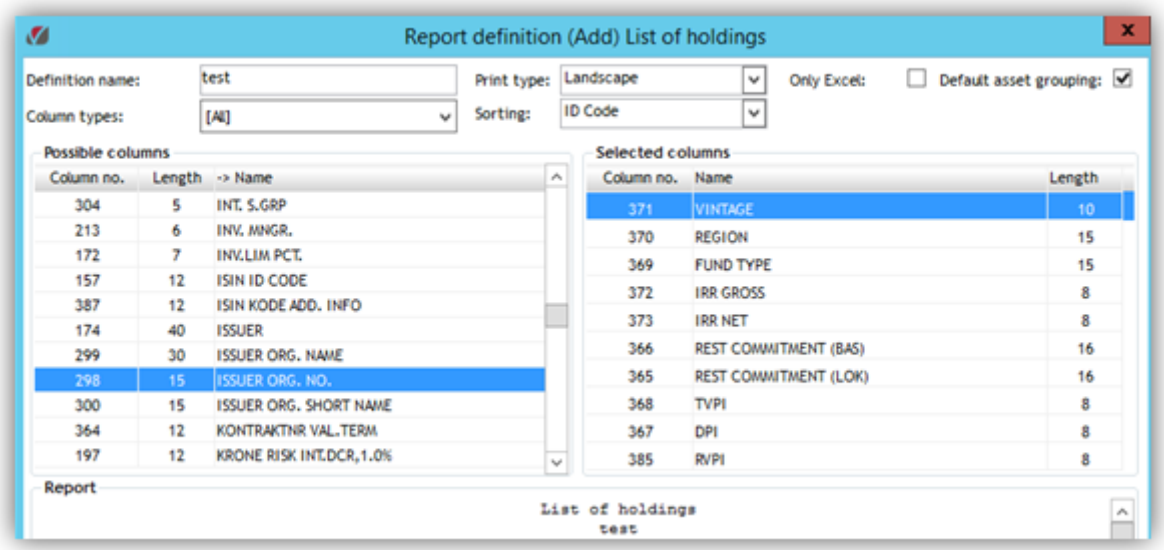

#### 7.1.1. Suggestion for report

Data can be grouped by fund type or issuer org., for example, and a report produced with the following columns, where Market value = NAV

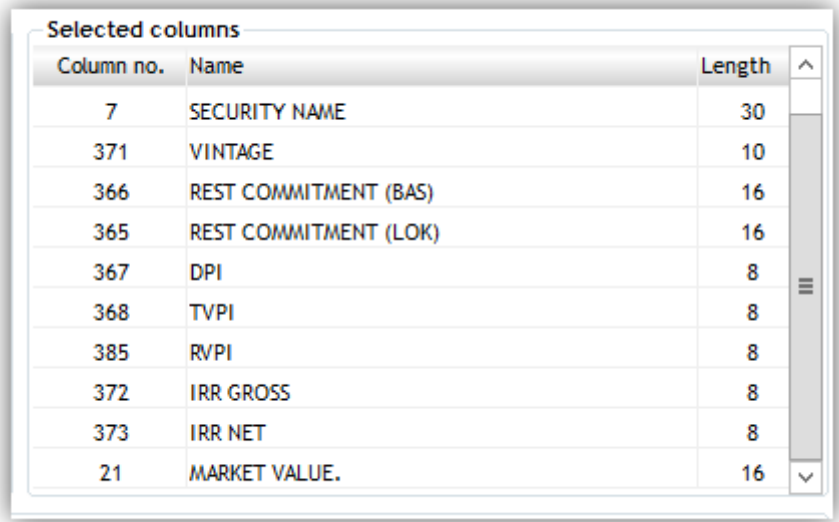

### <span id="page-19-0"></span>7.2. Transaction list

The transaction list can be used to provide an overview of the individual effects on the key figures.

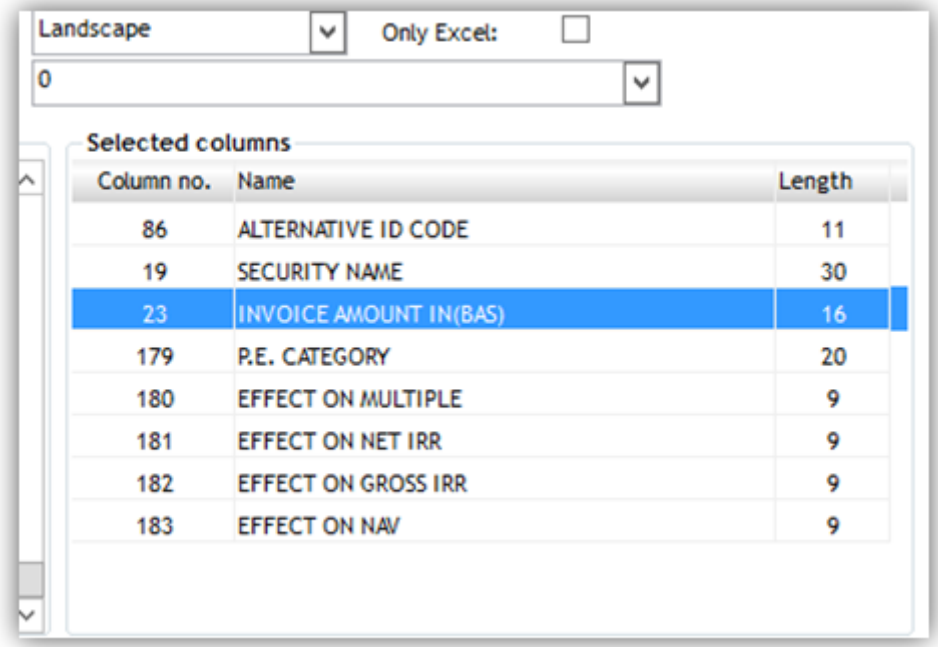

### <span id="page-19-1"></span>7.3. Period statement

The period statement contains columns for 15 inflows + total and 15 outflows + total. TWR calculations also include PE investments, so a TWR yield can be calculated too.

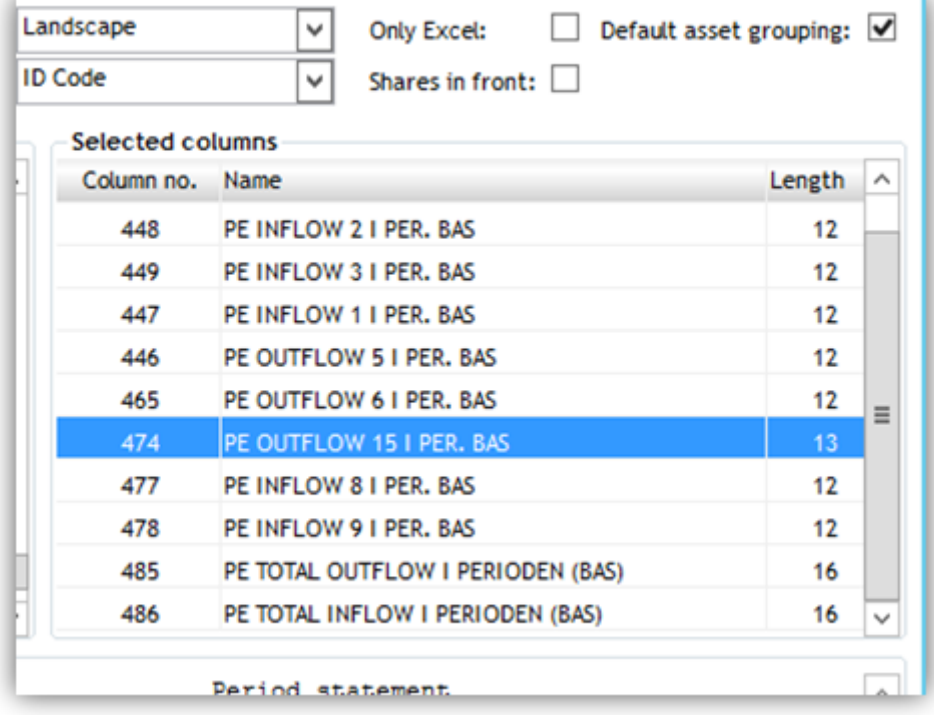

#### 7.3.1. Report with statement of yield

A suggested period statement report is shown below, with a number of columns showing components used to determine the yield and a breakdown of these into a price part and an exchange rate part.

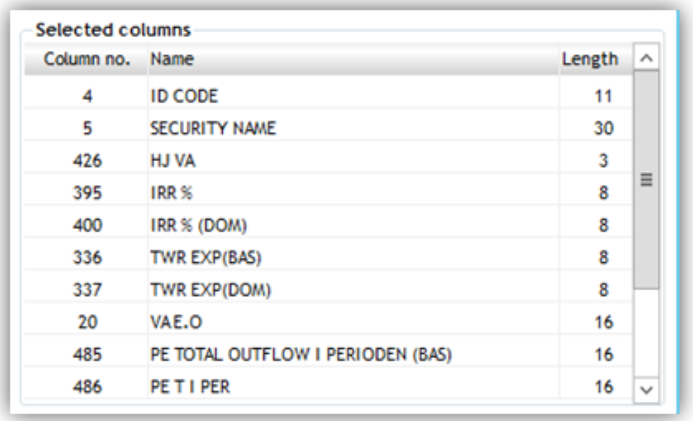

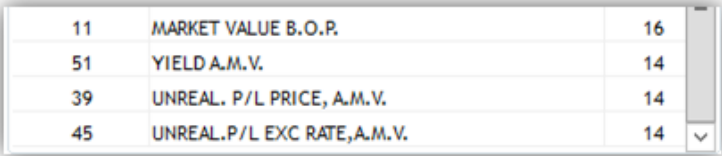

#### 7.3.2. Overview report of outstandings on dividends and tax

The period statement includes a number of columns to show outstandings related to dividends, tax and refunds of these.

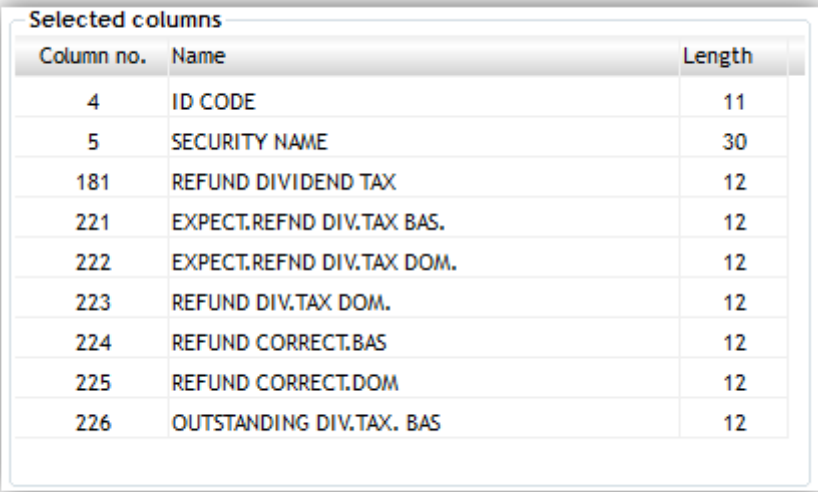

### <span id="page-21-0"></span>8. Year-end and Finanslink

Private Equity is included in PORTMAN's Year-end and Finanslink modules. Adjustments may be made for a year or period. Annual adjustments can be run on any date and will each appear as one figure, as it is not possible to split them into a price and an exchange rate element.

To support the integration with Finanslink, a large number of new entry types (810-845) have been set up.

### <span id="page-21-1"></span>9. Help to import transaction

Clients in PORTMAN's Alternative Investments module have typically invested in private equity before buying the module. The historical processing may have taken place in PORTMAN or in another system. The Alternative Investments module is supplied without any data. That means it is the client's job to get the historical transactions entered into PORTMAN.

Vitec therefore provides an Excel spreadsheet to help with the task of entering historical transactions into PORTMAN.

The Excel sheet is used to import transactions. The specific fields should therefore be populated in the spreadsheet, so the transactions can be imported into PORTMAN. The data dump to from the Excel sheet is placed on the named path in the spreadsheet and then has to be moved to the folder from which the transactions are read in the import.

There are three types of transaction: Commitment, Inflow and Outflow.

The practice is described in more detail in a separate guide, which can be requested from Vitec.

### <span id="page-22-0"></span>10. Online help

A number of new help texts have been set up for the module in PORTMAN Online Help.

### <span id="page-22-1"></span>11. Calculation principles

The calculation of private equity key figures and overall calculations are described below.

#### Calculation of NAV:

NAVlast returned + Outflows - Inflows

= NAV

Outflows and inflows are since latest NAV returned and are marked to show that they are to affect 'NAV'.

#### Market value (no accr. interest)

Calculated as latest NAV in relation to settlement date adjusted for outflow and inflow transactions marked to show that they are to be included in the calculation of NAV.

#### Market value

Equal to market value.

#### Start adjusted value

Equal to market value on the opening date.

#### Book value

Calculated as latest book value in relation to settlement date adjusted for subsequent outflow and inflow transactions marked to show that they are to affect NAV.

#### Cost price

Not calculated.

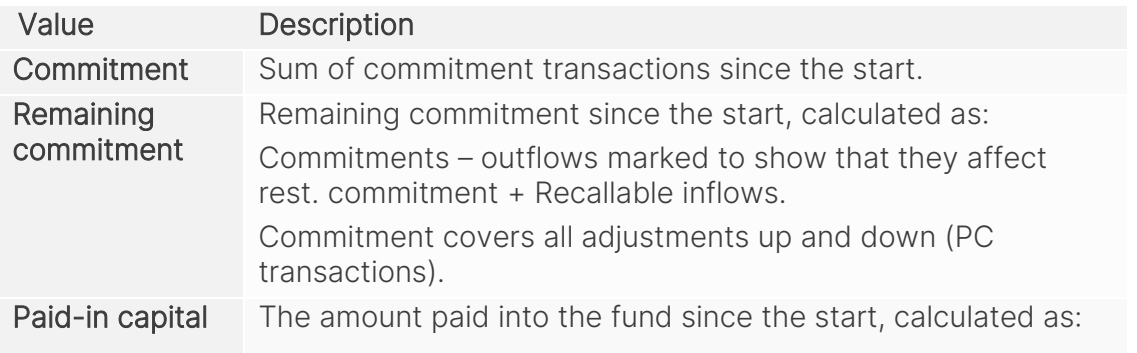

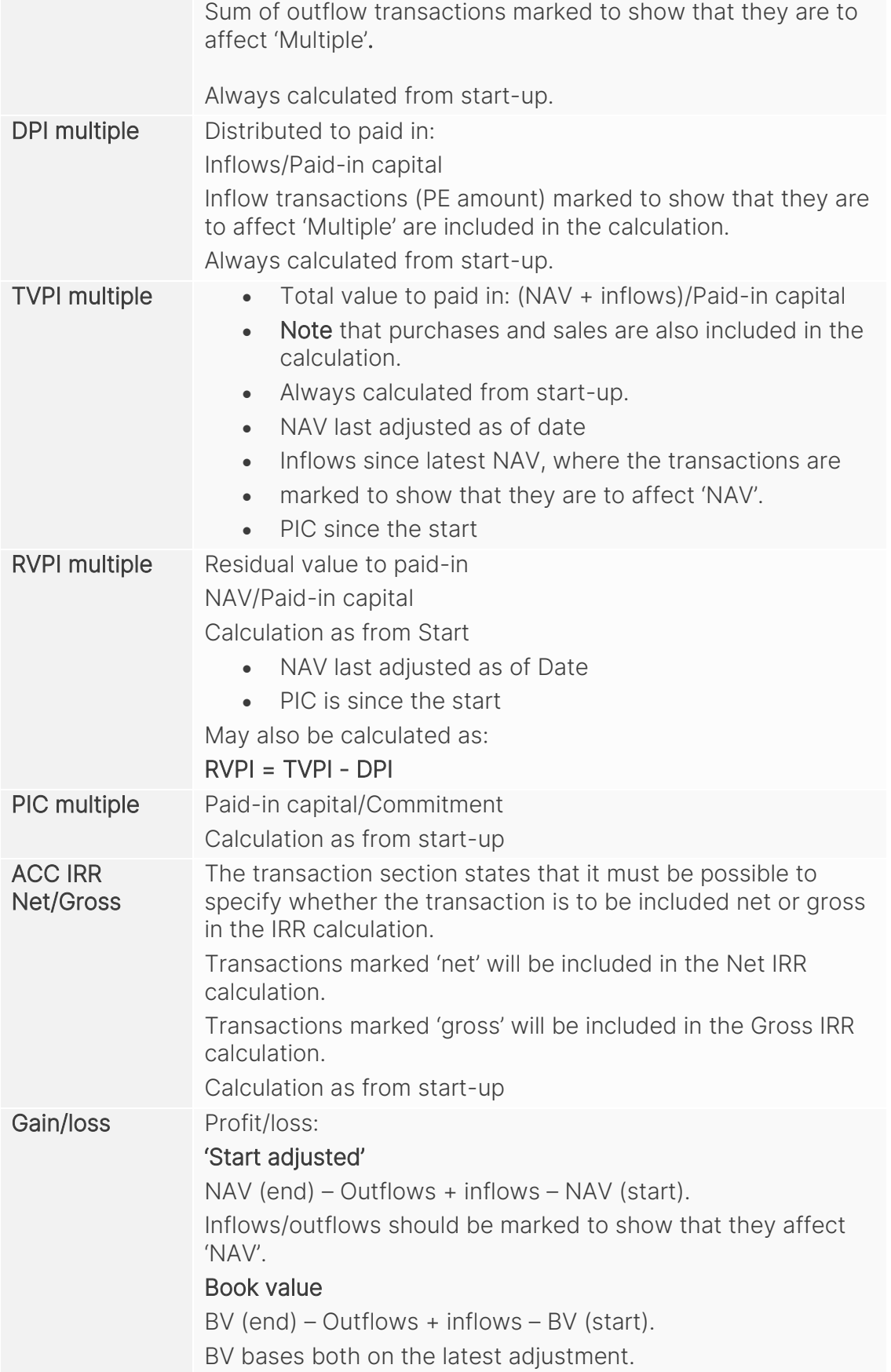

#### Calculation of IRR:

- Internal interest is calculated from the start to the specified date. 'Entry date' from the basic data for the fund is used as the start date.
- A cash flow is calculated consisting of the outflow and inflow transactions (PO/PI) which fall into the period and are marked to show that they are to be included in the IRR calculation. The adjusted NAV as at the 'to-date' is also included.
- The internal interest is the rate which gives a value of 0 (zero) when used to discount future cash flows